## **МИНОБРНАУКИ РОССИИ ФЕДЕРАЛЬНОЕ ГОСУДАРСТВЕННОЕ БЮДЖЕТНОЕ ОБРАЗОВАТЕЛЬНОЕ УЧРЕЖДЕНИЕ ВЫСШЕГО ОБРАЗОВАНИЯ «ВОРОНЕЖСКИЙ ГОСУДАРСТВЕННЫЙ УНИВЕРСИТЕТ» (ФГБОУ ВО «ВГУ»)**

УТВЕРЖДАЮ Заведующий кафедрой международной экономики и внешнеэкономической деятельности

Ендовицкая Е.В. 19.06.2019 г.

# **РАБОЧАЯ ПРОГРАММА УЧЕБНОЙ ДИСЦИПЛИНЫ**

Б1.В.ДВ.05.01 Офисные информационные технологии

**1. Шифр и наименование направления подготовки:** 

38.03.01 Экономика

- **2. Профиль подготовки:** Мировая экономика
- **3. Квалификация выпускника:** бакалавр
- **4. Форма образования:** очная
- **5. Кафедра, отвечающая за реализацию дисциплины:** Международной экономики и внешнеэкономической деятельности

## **6. Составители программы:**

Гайворонская Светлана Анатольевна, кандидат технических наук, доцент

- **7**. **Рекомендована:** НМС факультета международных отношений протокол №6 от 19.06.2019 г.
- **8. Учебный год:** 2020 2021 **Семестр:** 4

## **9. Цели и задачи учебной дисциплины:**

*Цель дисциплины*: сформировать у студентов навыки уверенной работы с различными компьютерными программами, востребованными в профессиональной деятельности.

*Задачи учебной дисциплины*:

− систематизировать ранее полученные знания по созданию текстовых документов,

− изучить основы работы с графическими редакторами, издательской системой,

- − познакомить с возможностями интерактивной презентации;
- − рассмотреть вопросы электронного документооборота.

**10. Место учебной дисциплины в структуре ООП:** дисциплина относится к блоку Б1 учебного плана, включена в его вариативную часть, является курсом по выбору.

**11. Планируемые результаты обучения по дисциплине/модулю (знания, умения, навыки), соотнесенные с планируемыми результатами освоения образовательной программы (компетенциями выпускников):**

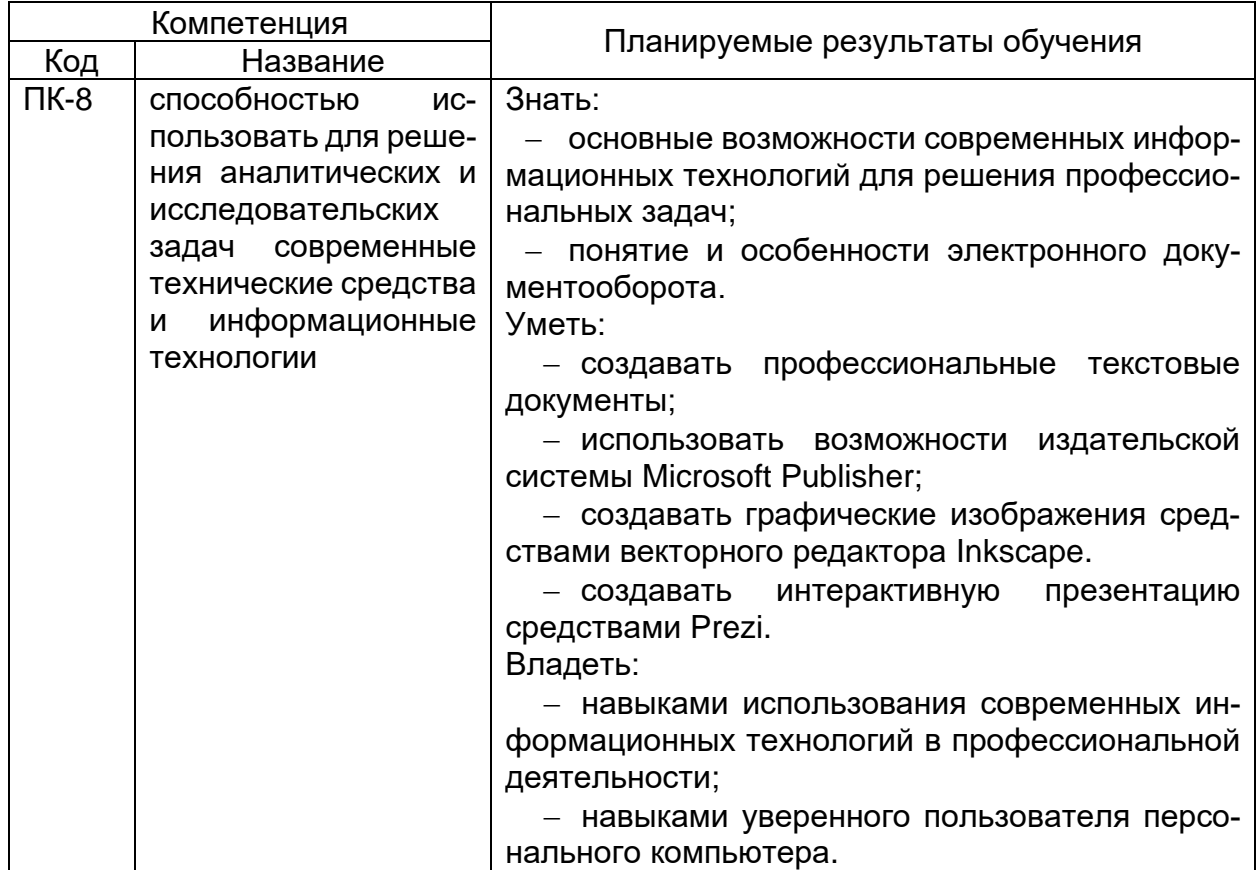

**12. Объем дисциплины в зачетных единицах/час.** (*в соответствии с учебным планом)* **—** 2/72.

**Форма промежуточной аттестации:** зачет.

## **13. Виды учебной работы**

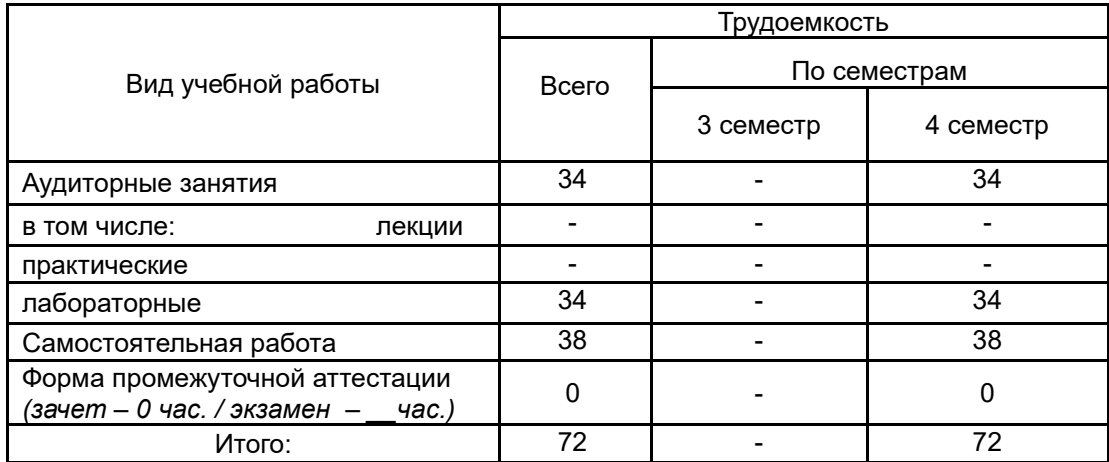

## **13.1. Содержание дисциплины**

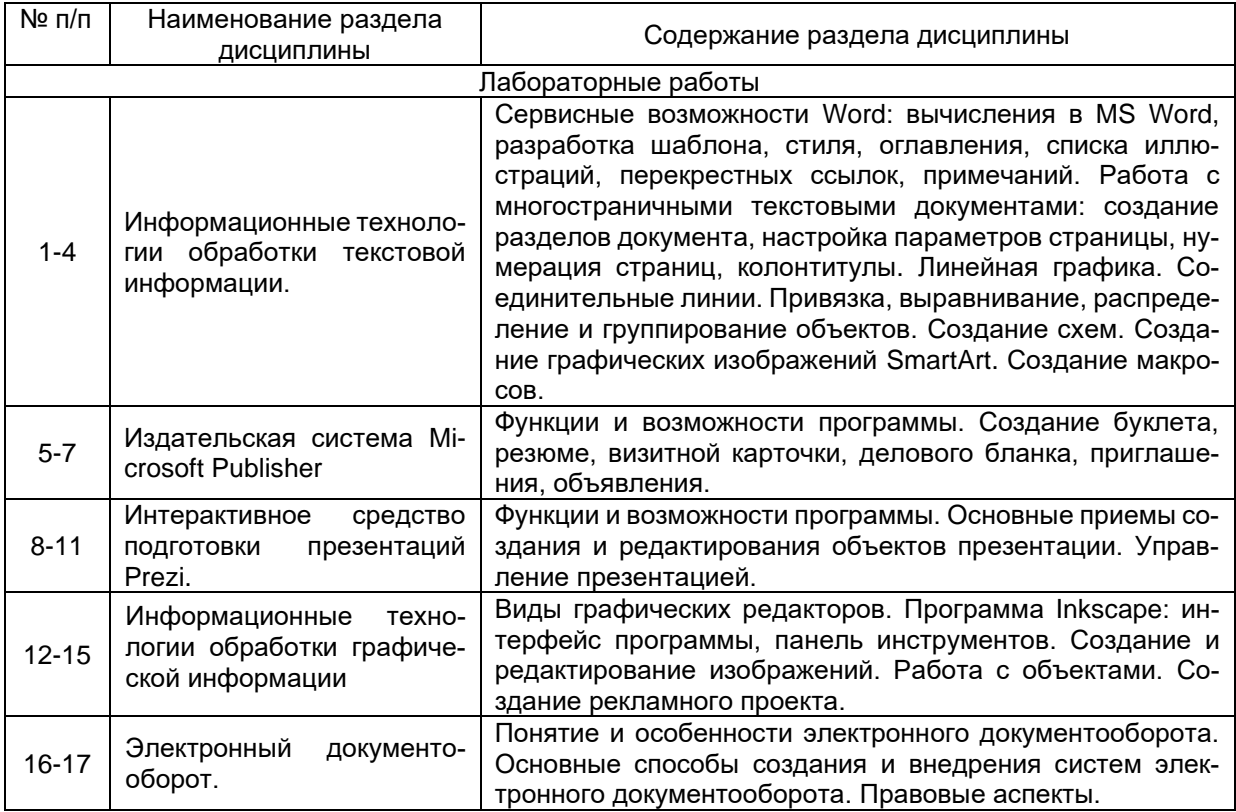

## **13.2. Темы (разделы) дисциплины и виды занятий**

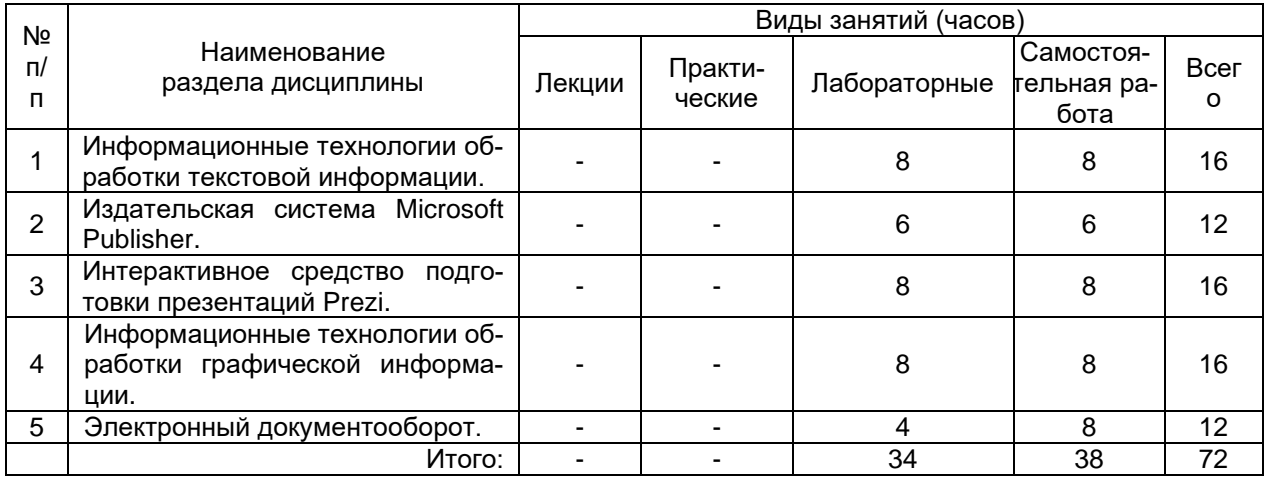

## **14. Методические указания для обучающихся по освоению дисциплины**

Для освоения дисциплины обучающимся необходимо работать с теоретическими материалами (подробными инструкциями по выполнению практических заданий) и практическими заданиями, размещенными на образовательном портале Электронный университет ЭУК «МЭ. Офисные информационные технологии» https://edu.vsu.ru/course/view.php?id=9600, основной и дополнительной литературой, выполнять задания на практических занятиях и в процессе самостоятельной работы, пройти текущие аттестации.

Дополнительные методические рекомендации по выполнению практических заданий, а также замечания по результатам их выполнения могут размещаться на портале<https://edu.vsu.ru/course/view.php?id=9600> в виде индивидуальных комментариев и файлов обратной связи, сообщений форума и других элементов электронного курса.

## **15. Перечень основной и дополнительной литературы, ресурсов интернет, необходимых для освоения дисциплины**

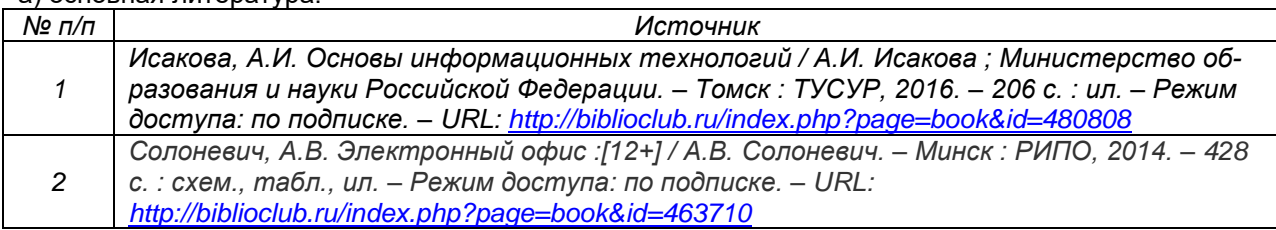

## а) основная литература:

#### б) дополнительная литература:

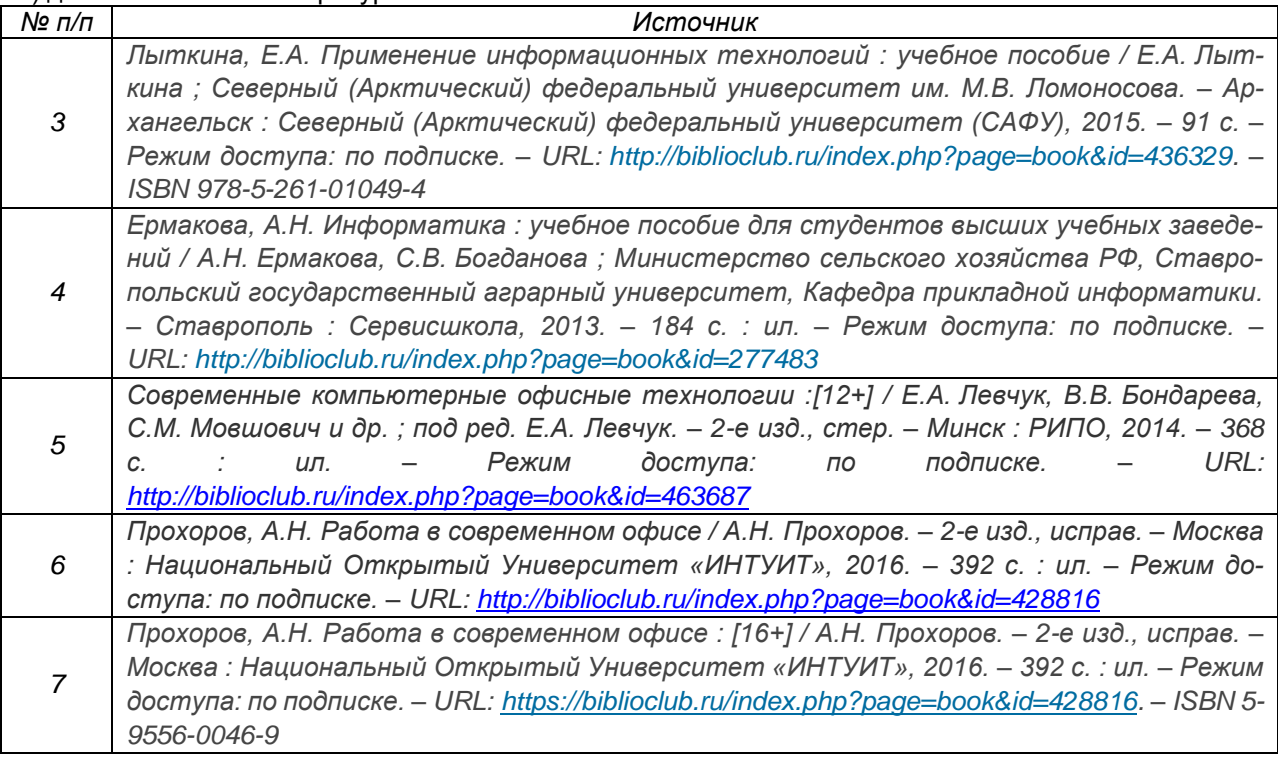

в) информационные электронно-образовательные ресурсы (официальные ресурсы интернет)\***:**

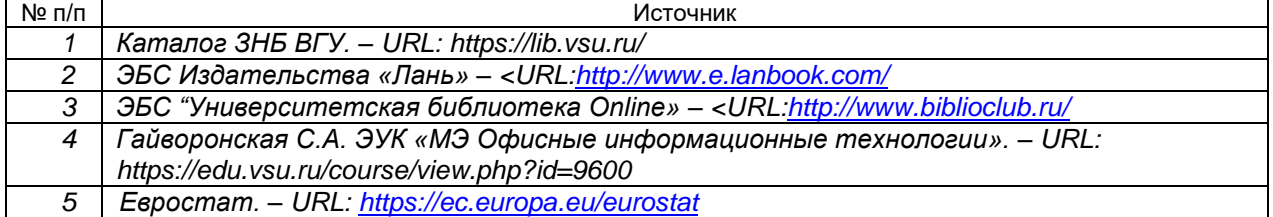

## **16. Перечень учебно-методического обеспечения для самостоятельной работы**

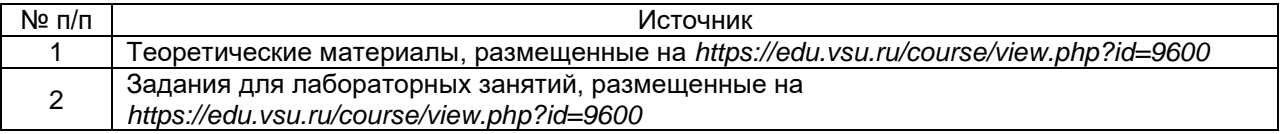

## 17. Информационные технологии, используемые для реализации учебной дисциплины, включая программное обеспечение и информационно-справочные системы (при необходимости)

Дисциплина реализуется с применением элементов электронного обучения и дистанционных образовательных технологий (ЭОиДОТ) («Электронный университет»  $Y$ «МЭ Офисные информационные технологии» https://edu.vsu.ru/course/view.php?id=9600).

## 18. Материально-техническое обеспечение дисциплины:

Компьютерный класс: 25 персональных компьютеров HP ProDesk 400 G5 DM/SATA 1 Tb/Монитор ЖК 21,5" BenQ BL2283, 1920\*1080 LED, 16:9, 250кд, 1000:1, DC 20000000:1, 5мс, IPS, 178/178, HDMI, колонки мультимедийный проектор NEC, экран настенный 153×200.

Программное обеспечение:

OfficeSTD 2013 RUS OLP NL Acdmc.

WinSvrStd 2012 RUS OLP NL Acdmc 2Proc.

WinPro 8 RUS Upgrd OLP NL Acdmc,

Неисключительные права на ПО Dr. Web Enterprise Security Suite Комплексная защита Dr. Web Desktop Security Suite,

браузер Google Crome, архиватор WinRaR.

С ноября 2020:

Office Standard 2019 Single OLV NL Each AcademicEdition Additional Product, Win Pro 10 32-bit/64-bit All Lng PK Lic Online DwnLd NR

## 19. Фонд оценочных средств:

#### Перечень компетенций с указанием этапов формирования и  $19.1.$ планируемых результатов обучения

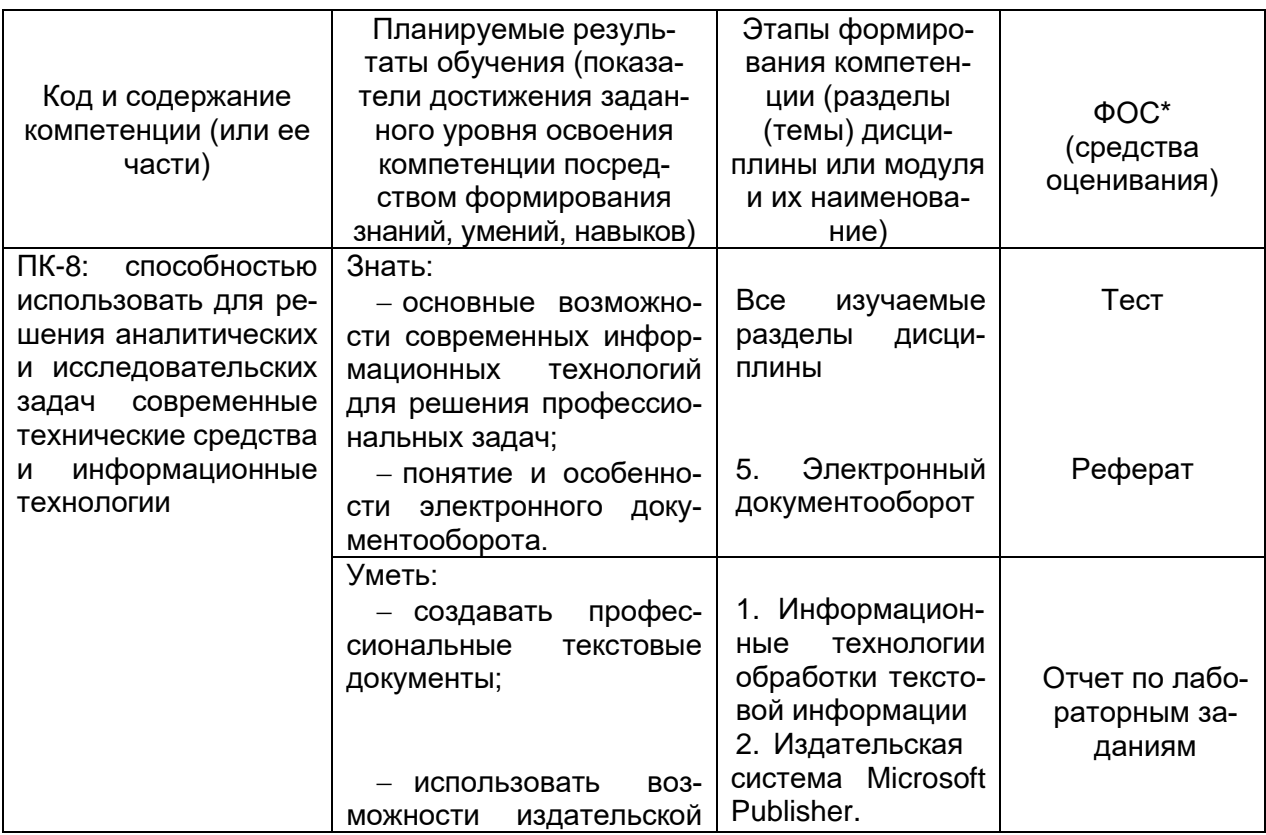

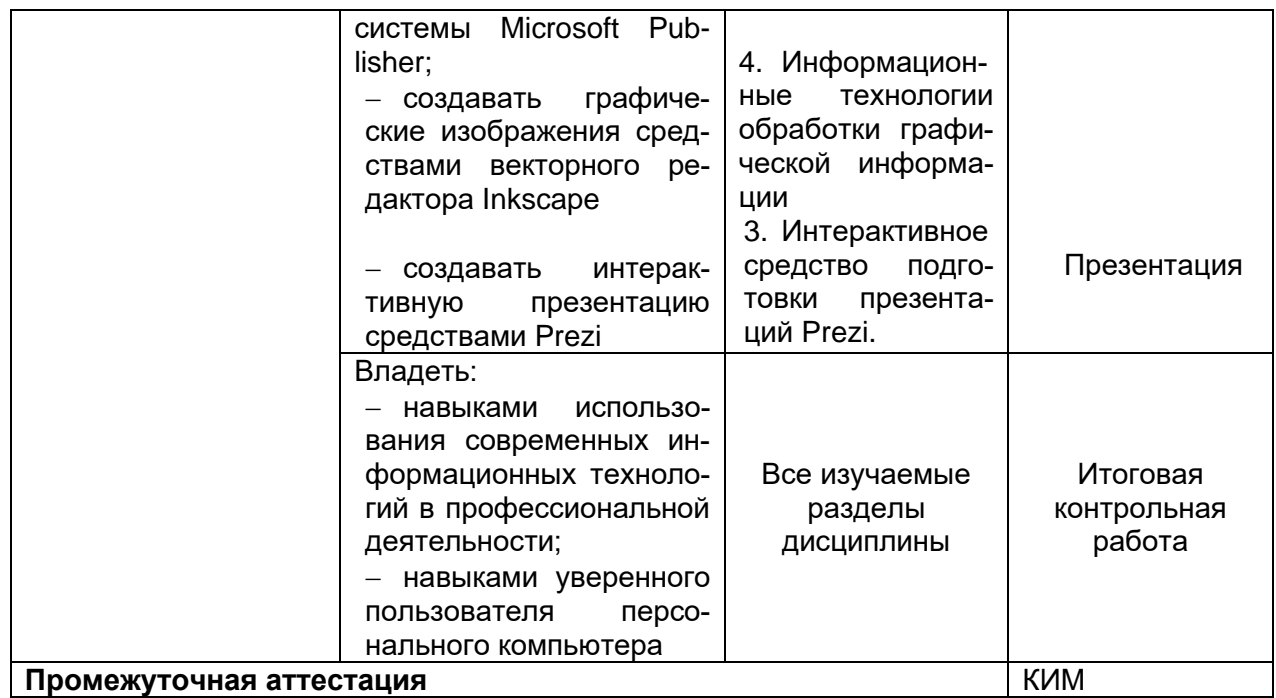

## **19.2 Описание критериев и шкалы оценивания компетенций (результатов обучения) при промежуточной аттестации**

Для оценивания результатов обучения на зачете используются следующие показатели (ЗУНы из 19.1):

1. Знание учебного материала: основные возможности современных информационных технологий для решения профессиональных задач.

- 2. Создание профессиональных текстовых документов.
- 3. Использование возможностей издательской системы Microsoft Publisher.
- 4. Создание интерактивной презентации средствами Prezi.
- 5. Создание графических изображений средствами векторного редактора Inkscape.

Для оценивания результатов обучения на зачете используется – зачтено, не зачтено Соотношение показателей, критериев и шкалы оценивания результатов обучения.

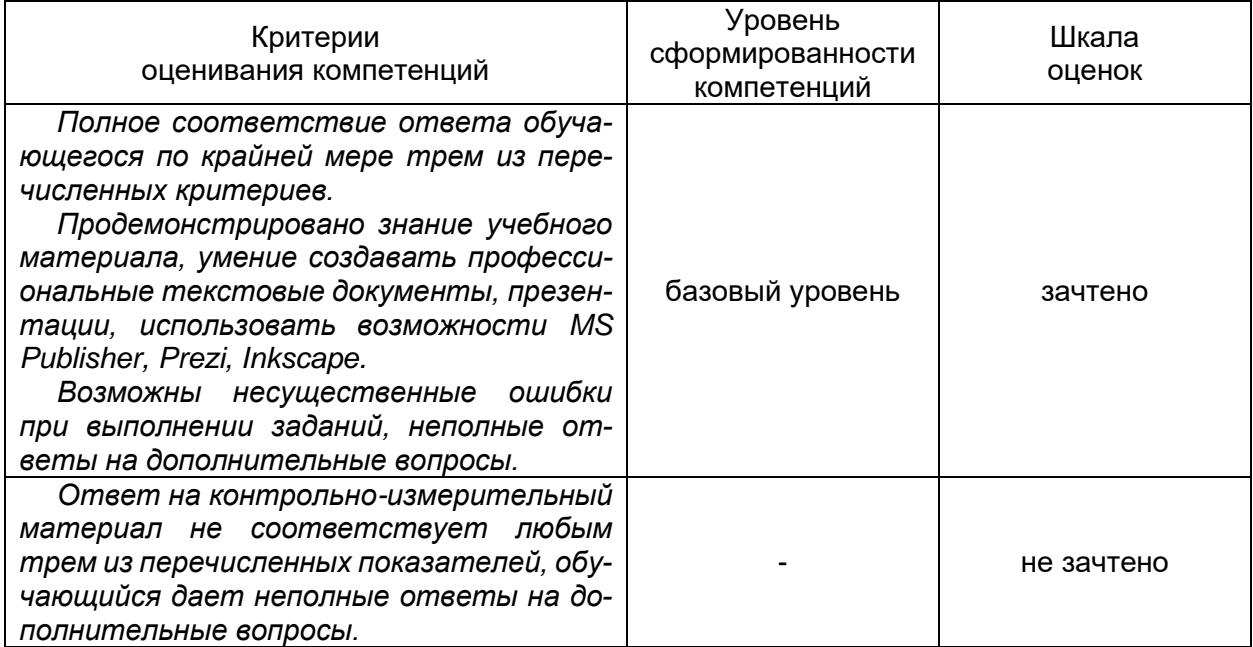

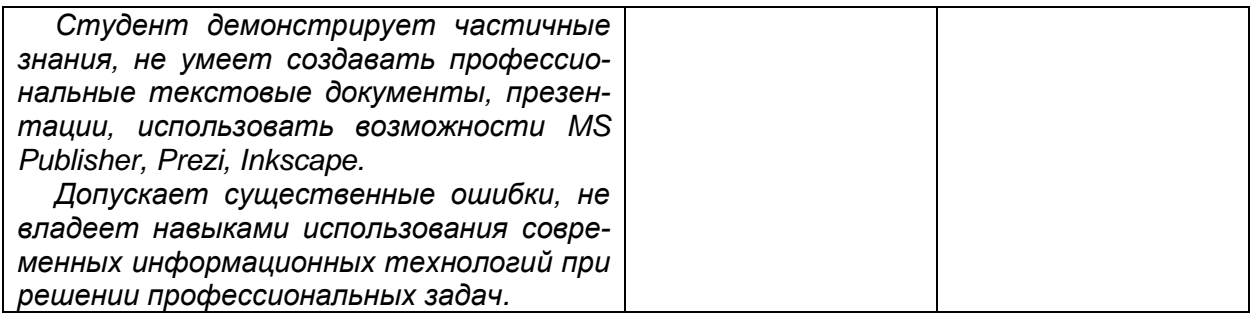

#### 19.3 Типовые контрольные задания или иные материалы, необходимые для оценки знаний, умений, навыков и (или) опыта деятельности, характеризующие этапы формирования компетенций в процессе освоения образовательной программы

#### 19.3.1 Перечень вопросов к зачету:

- 1. Что такое шаблон документа, его функции.
- 2. Для чего предназначены готовые панели инструментов в текстовом процессоре. Как включить необходимую для работы панель инструментов.
- 3. Для чего задается новый стиль в текстовом процессоре?
- 4. Как настроить параметры существующего стиля?
- 5. Какие категории параметров изменяются при редактировании существующего стиля?
- 6. Макросы в Word: назначение, возможности.
- 7. Как обеспечивается доступ к макросам, созданным в программе Microsoft Word.
- 8. Какова последовательность действий при удалении тела и пиктограмм макроса.
- 9. Что такое раздел документа?
- 10. Для чего применяется команда Разрыв?
- 11. Как настроить параметры оглавления?
- 12. Каким образом созлается перекрестная ссылка?
- 13. Как обновить созданное оглавление при формировании новой главы в документе?
- 14. Какие действия выполняют клавиши Shift, Ctrl, Alt при работе с линейной графикой.
- 15. Что такое поля в MS Word.
- 16. Назначение издательской системы MS Publisher.
- 17. Компьютерная графика, ее виды.
- 18. Форматы графических данных.
- 19. Функции и возможности Prezi
- 20. Функции и возможности Inkscape.
- 21. Понятие электронного документооборота.
- 22. Системы электронного документооборота.
- 23. Современное состояние электронного документооборота в зарубежных странах.
- 24. Современное состояние электронного документооборота в России.
- 25. Перспективы развития электронного документооборота.
- 26. Электронная цифровая подпись.
- 27. Электронный офис.

#### 19.3.2 Перечень лабораторных заданий

1. MS Word: вычисления в MS Word, разработка шаблона, создание стиля, создание оглавления. списка иллюстраций, перекрестных ссылок, примечаний. Линейная графика. Соединительные линии. Привязка, выравнивание, распределение и группирование объектов. Создание схем. Создание макросов.

Например, задание 1.

В готовом тексте: для первого абзаца создайте стиль Мой стиль 1: шрифт 12, курсив, выравнивание по ширине, полуторный междустрочный интервал. Установите созданный вами стиль для третьего абзаца. Создайте для второго абзаца стиль Мой стиль2. Параметры стиля подберите самостоятельно. Скопируйте Мой стиль2 для первого абзаца.

Задание 2.

В готовом тексте: создайте оглавление своего документа. Добавьте в документ 5 рисунков, подписав каждый с помощью команды Название. Составьте список иллюстраций. Вставьте перекрестные ссылки на заголовок, рисунок.

Задание 3

Создать макросы Красная строка и Шрифт (полужирный, выравнивание по центру, 16 пт, цвет синий)

2. Ms Publisher: создание буклета, резюме, визитной карточки, делового бланка, приглашения, объявления.

3. Ms PowerPoint: основные приемы создания и редактирования объектов презентации. Управление презентацией.

4. Ргеzі: основные приемы создания и редактирования объектов презентации. Управление презентацией.

5. Виды графических редакторов. Программа Inkscape: интерфейс программы, панель инструментов, создание и редактирование изображений, работа с объектами, создание рекламного проекта.

#### Пример контрольно-измерительного материала

**УТВЕРЖДАЮ** заведующая кафедрой международной экономики и внешнеэкономической деятельности \_\_ Е.В. Ендовицкая

подпись

 $-$  201 r.

Направление подготовки 38.03.01 «Экономика»

Дисциплина \_\_ Офисные информационные технологии  $Kypc$ Форма обучения очная Вид аттестации промежуточная Вид контроля зачет

#### Контрольно-измерительный материал №2

- 1. ФУНКЦИИ И ВОЗМОЖНОСТИ Prezi.
- 2. В файле зачет дос выполните:
	- пронумеруйте страницы документа начиная с третьей страницы (внизу, по центру);
	- установите альбомную ориентацию на страницах 2, 5;
	- установите верхний колонтитул «зачет» на страницах 4-7;
	- установите нижний колонтитул «текущая дата» на страницах 9-11;
	- создайте оглавление на последний странице документа.
- 3. Создайте деловой бланк в MS Publisher.

#### 19.3.4 Тестовые задания

1. В зависимости от способа формирования изображений компьютерную графику подразделяют на:

- а. растровую
- б. шаблонную
- в. векторную
- г. фрактальную
- 2. В растровой графики изображение основано на:
	- а. точках
	- б. линиях
	- в. математических формулах
- 3. Базовым элементом векторной графики является:
	- а, точка
	- б пиния
	- в. математическая формула
- 4. Что лежит в основе любого документа Word:
	- а. шаблон
	- б. стиль
	- в. макросы
- 5. В шаблоне хранятся:
	- а. стили абзацев и символов
	- б. настройки панелей инструментов
	- в. макросы
	- г. меню
	- д. элементы текста и графики
	- е. форматирование страниц
- 6. Именованный набор элементов форматирования абзацев и символов, называется:

- а. шаблоном
- б. стилем
- в. макросом
- 7. Укажите символ абзаца:
	- а.
	- б. •
	- B.  $\rightarrow$
- 8. Для обновления оглавления, списка иллюстраций используется клавиша:
	- а. F10
	- б. F12
	- в. F9
- 9. Укажите, какая клавиша при перемещении создает точную копию оригинала:
	- а. Alt
	- б. Ctrl
	- в. Shift
- 10. Укажите, какая клавиша позволяет плавно изменять размеры и положение объекта:
	- а. Alt
	- б. Ctrl
	- в. Shift

11. Укажите, какая клавиша позволяет группировать объекты:

- а. Alt
- б. Ctrl
- в. Shift

12. Набор команд, включающие несколько последовательно выполняемых команд называется:

- а. шаблоном;
- б. стилем;
- в. макросом.
- 13. Макрос может быть вызван:
	- а. нажатием одной клавиши;
	- б. нажатием комбинации клавиш;
	- в. нажатием кнопки на панели инструментов.

14. Укажите программы для обработки графических файлов:

- а. Corel Draw
- б. Inkscape
- в. WinRar
- г. DoctorWeb
- д. Microsoft Office
- е. Adobe Photoshop
- ж. Paint
- 15. Программа Inscape предназначена для:
	- а. обработки текстовой информации;
	- б. создания электронных таблиц;
	- в. создания базы данных;
	- г. создания графических изображений.
- 16. Для обработки готовых изображений, фотографий используется программа:
	- а. Corel Draw
	- б. Inkscape
	- в. Adobe Photoshop
	- г. Paint
- 17. Укажите форматы графических данных:
	- а. .tif
	- б. .exe
	- в. .pdf
	- г. .xls
	- д. .gif
	- е. .bmp
- ж. .psd
- $3.$   $doc$

#### Критерии оценки

Для оценивания результатов теста используется - зачтено, не зачтено.

Соотношение показателей, критериев и шкалы оценивания результатов обучения.

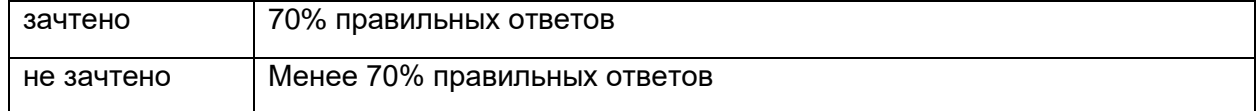

#### 19.3.4 Перечень заданий для контрольных работ

#### Итоговая контрольная работа (примерный вариант).

1. Создать макросы Поля (верхнее и нижнее: 2 см, правое: 1 см, левое: 3 см) и Шрифт (курсив, выравнивание по ширине, 18 пт, цвет - зеленый).

- 2. Применить команду Вставка разрыва при формировании документа и создать новый раздел с альбомным расположением листа.
- 3. Создайте оглавление документа.
- 2. Добавьте в документ 5 рисунков.
- 5. Составьте список иллюстраций.
- 6. Создайте примечания на абзац и заголовок.
- 7. Добавьте в оглавление произвольное слово или фразу.
- 8. Создайте схему:

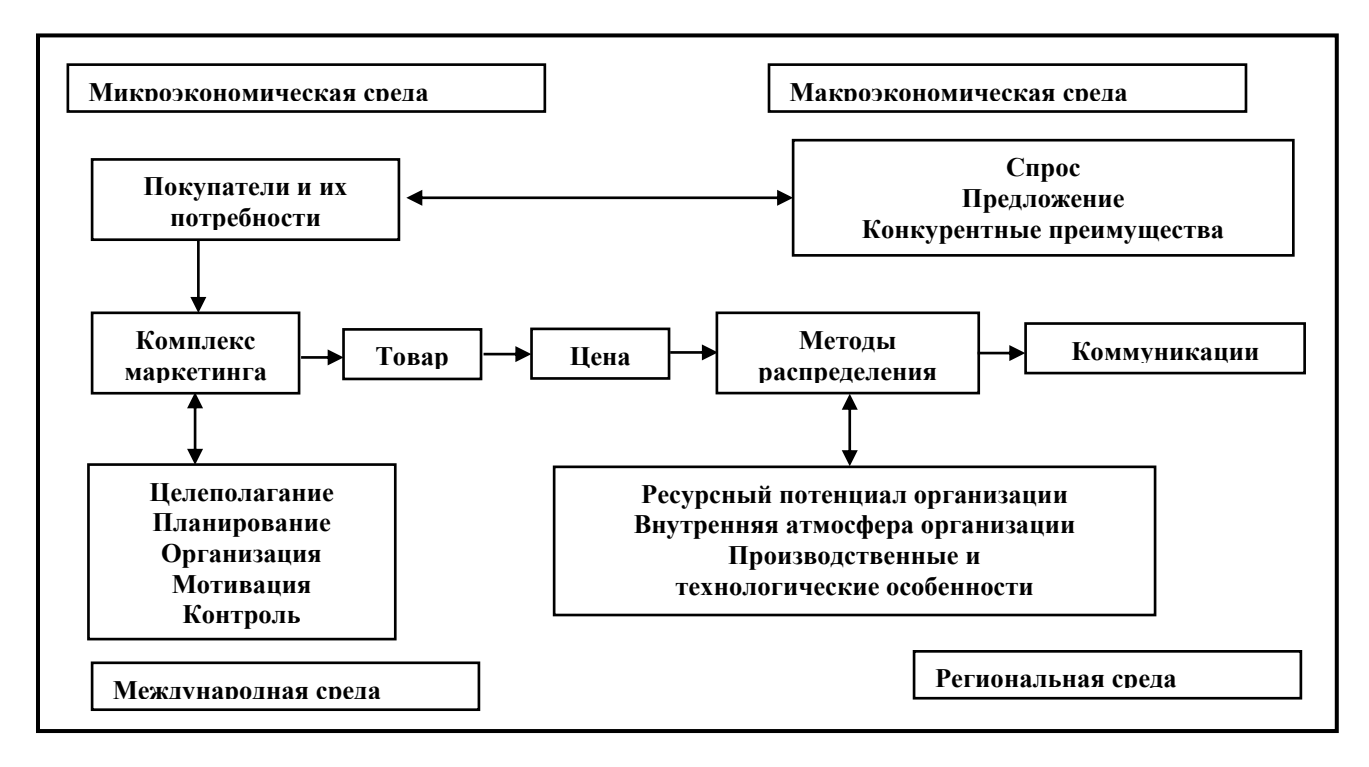

Контрольная работа выполняется на компьютере, с использованием программы MS Word.

Для оценивания результатов контрольной работы используется «зачтено», «не зачтено».

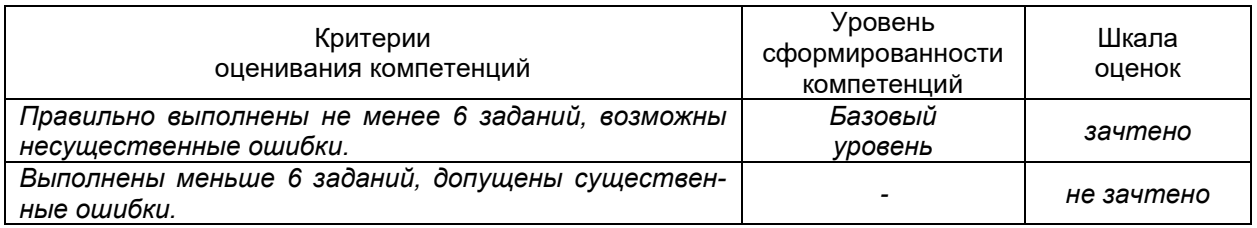

#### **19.3.5 Темы презентаций**

- 1. История возникновения и развития информационных технологий.
- 2. Тенденции и проблемы развития информационных технологий.
- 3. Информационное общество, его характеристики.
- 4. Мультимедийные информационные технологии.
- 5. Технологии защиты информации.
- 6. Телекоммуникационные информационные технологии.
- 7. Технологии искусственного интеллекта.
- 8. Информационные технологии в экономике.
- 9. Место Интернета в работе специалиста в области мировой экономики.
- 10. Специализированные программные средства на рабочем месте специалиста в области мировой экономики.
- 11. Программные средства офисных информационных технологий.
- 12. Технические средства офисных информационных технологий.
- 13. Информационно-поисковые системы.
- 14. Определение производительности компьютерной техники.
- 15. Системы электронного документооборота.
- 16. Современное состояние электронного документооборота в зарубежных странах.
- 17. Современное состояние электронного документооборота в России.
- 18. Перспективы развития электронного документооборота.
- 19. Информационные технологии организационного управления.
- 20. Электронная цифровая подпись.
- 21. Электронный офис.
- 22. Перспективы развития и использования информационных технологий.

#### **Критерии оценки**

#### Для оценивания презентации используется – зачтено, не зачтено.

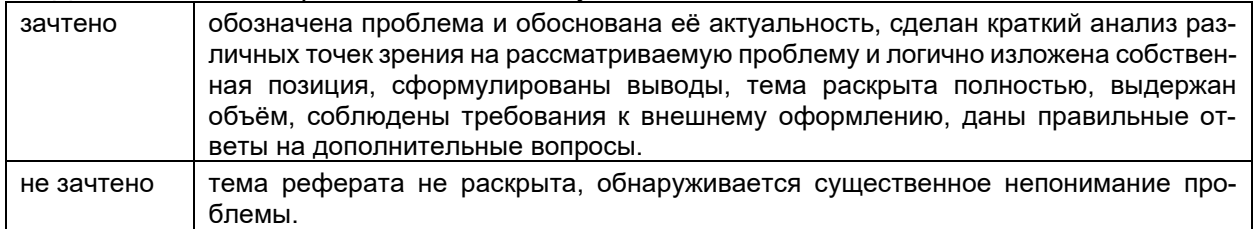

#### **19.3.6 Темы рефератов**

- 1. Стратегии развития информационного общества в России на 2017 2030 годы.
- 2. Системы электронного документооборота.
- 3. Современное состояние электронного документооборота в зарубежных странах.
- 4. Современное состояние электронного документооборота в России.
- 5. Перспективы развития электронного документооборота.
- 6. Информационные технологии организационного управления.
- 7. Электронная цифровая подпись.
- 8. Электронный офис.
- 9. Программный комплекс СБИС: назначение, возможности.
- 10. Онлайн кассы.
- 11. Электронные трудовые книжки.
- 12. Электронный больничный.

#### **Критерии оценки**

Для оценивания реферата используется – зачтено, не зачтено.

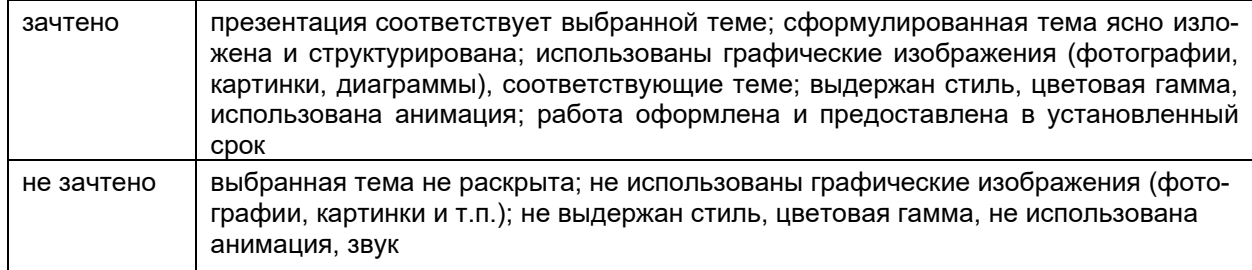

#### **19.4. Методические материалы, определяющие процедуры оценивания знаний, умений, навыков и (или) опыта деятельности, характеризующих этапы формирования компетенций**

Оценка знаний, умений и навыков, характеризующая этапы формирования компетенций в рамках изучения дисциплины осуществляется в ходе текущей и промежуточной аттестаций.

Текущая аттестация проводится в соответствии с Положением о текущей аттестации обучающихся по программам высшего образования Воронежского государственного университета. Текущая аттестация проводится в формах*:* выполнение лабораторных заданий, контрольной работы, тестирования. Критерии оценивания приведены выше.

Промежуточная аттестация проводится в соответствии с Положением о промежуточной аттестации обучающихся по программам высшего образования.

1. Промежуточная аттестация по дисциплине с применением электронного обучения, дистанционных образовательных технологий (далее – ЭО, ДОТ) проводится в рамках электронного курса, размещенного в ЭИОС (образовательный портал «Электронный университет ВГУ» ((«Электронный университет» ЭУК «МЭ. Офисные информационные технологии» https://edu.vsu.ru/course/view.php?id=9600)).

2. Промежуточная аттестация обучающихся осуществляется в форме зачета. При оценивании используются качественные шкалы оценок. Критерии оценивания приведены выше.

3. Обучающиеся, проходящие промежуточную аттестацию с применением ДОТ, должны располагать техническими средствами и программным обеспечением, позволяющим обеспечить процедуры аттестации. Обучающийся самостоятельно обеспечивает выполнение необходимых технических требований для проведения промежуточной аттестации с применением дистанционных образовательных технологий.

4. Идентификация личности обучающегося при прохождении промежуточной аттестации обеспечивается посредством использования каждым обучающимся индивидуального логина и пароля при входе в личный кабинет, размещенный в ЭИОС образовательной организации.